## 高雄市高級中等學校 校務行政系統

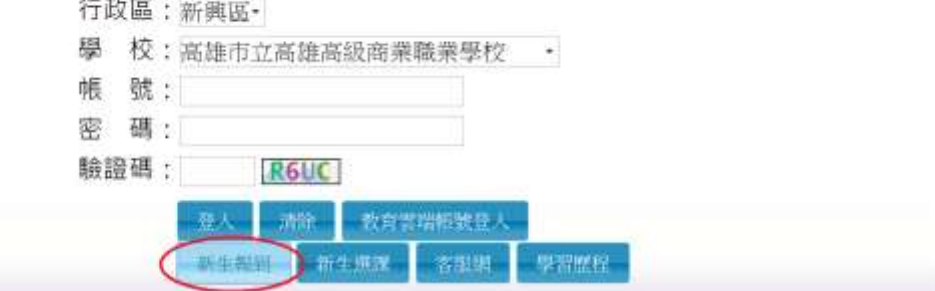

圖一**:**進入校務系統登入頁面後,點選新生報到按鈕。

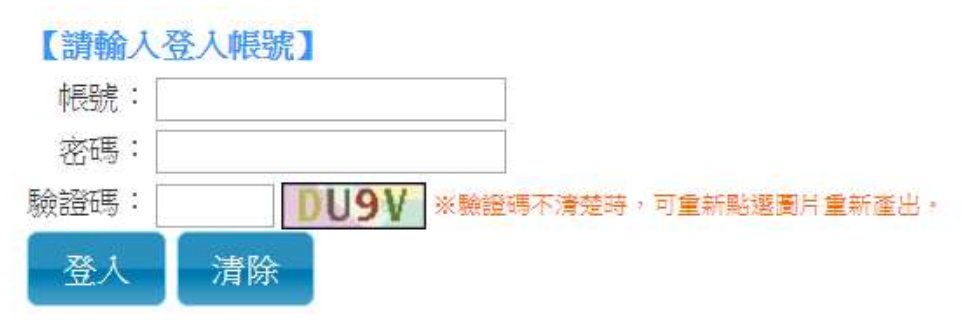

## 【操作說明】

1.帳號為新生的身份證字號。

2.預設密碼為民國年出生年月日(如民國78年9月9日請輸入780909)。

3.登入後可修改密碼。

4.驗證碼英文不分大小寫。

## 圖二**:**輸入帳號及密碼,請詳閱操作說明。

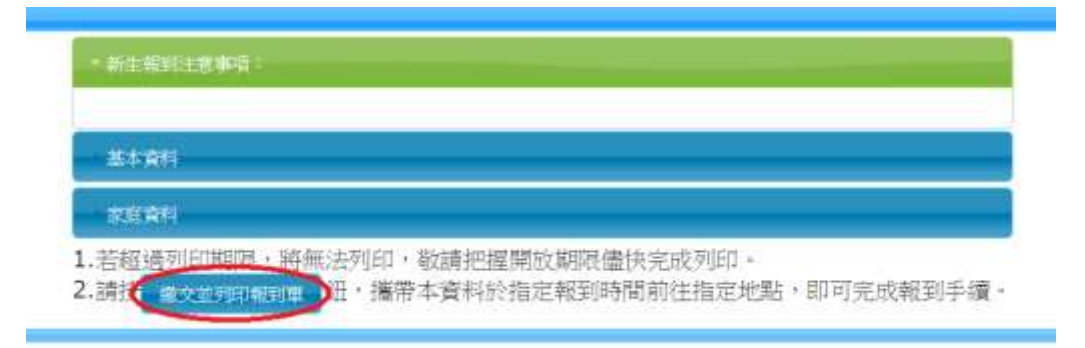

## 圖三**:**填寫完基本資料及家庭資料後,列印報到單。